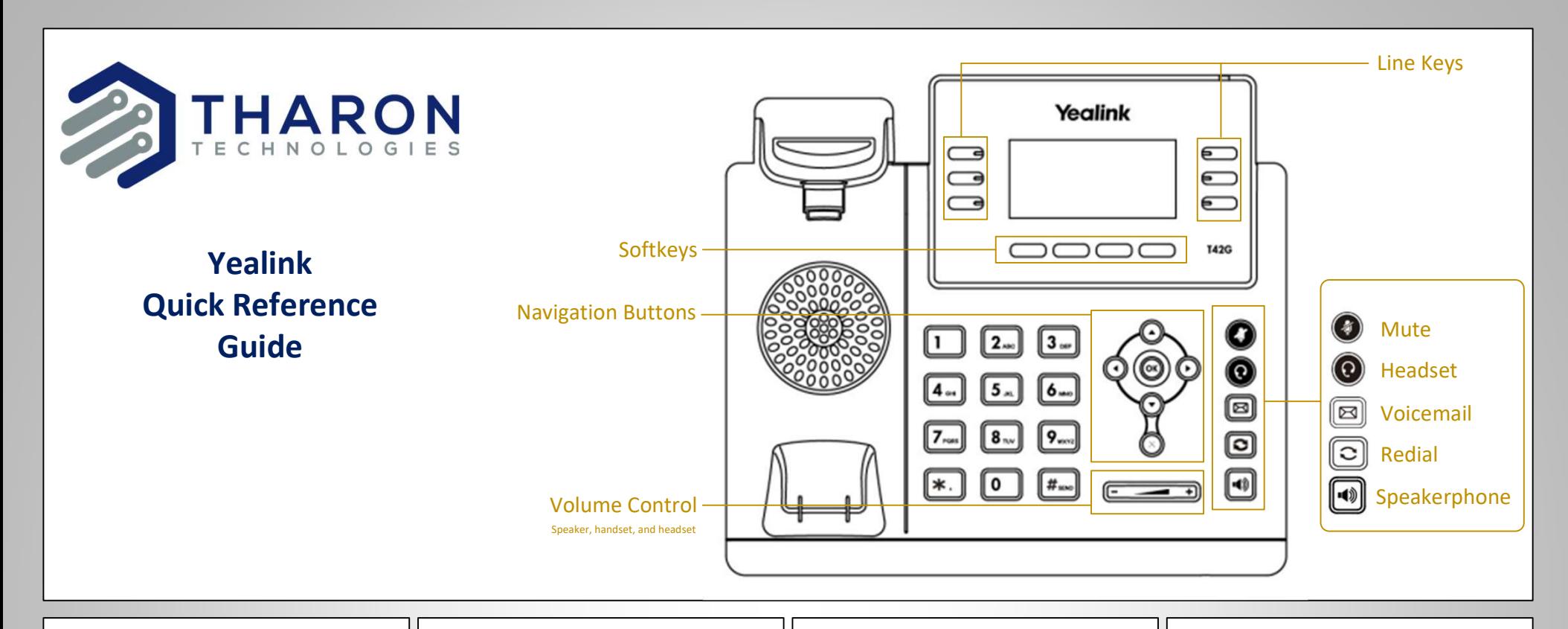

#### Dial

Lift handset or press Speaker and dial an Ext or Phone number. Dialing 1 before the area code is not required within US and Canada

#### Hold **Property**

While on a call: Press softkey ( HOLD ) and a set of the set of the set of the set of the set of the set of the set of the set o To retrieve the hold press the Softkey Resume and Softkey Resume and Softkey

Press Do Not Disturb to prevent ringing the phone and sends calls directly to voicemail.

#### Call Recording

To start recording during a call Start: dial \*80 Stop: dial \*81 Pause: dial \*82 Unpause: dial \*83

Call recording may also be enabled system wide

#### **Conference**

 $Press$  softkey  $($ Conference $)$  > dial  $||$  ift handset and  $Q$ While on a call: second number > Conference **DND** Press so

#### Voicemail

Lift handset and press  $\|\boxtimes\|$  > after prompt, enter PIN

#### Call Forwarding Lift handset and dial

\*72 <phone number> or <ext>.

To Disable forwarding: Lift handset and dial \*73

To quickly turn it back on using the same number: Lift handset and dial \*40

#### **Transfer**

While on a call: Press > Transfer then Theory

 Blind/Direct Transfer: Dial number or ext > (B-Transfer)

```
 Warm/Announced Transfer:
  Dial number or ext then press >
Transfer after they answer
  and you are ready to send the
  call.
```
 Voicemail Transfer: Dial 7 > dial number or ext > Transfer

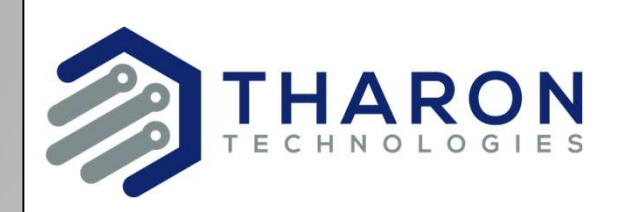

# How to use PBX Manager and SNAPmobile Web

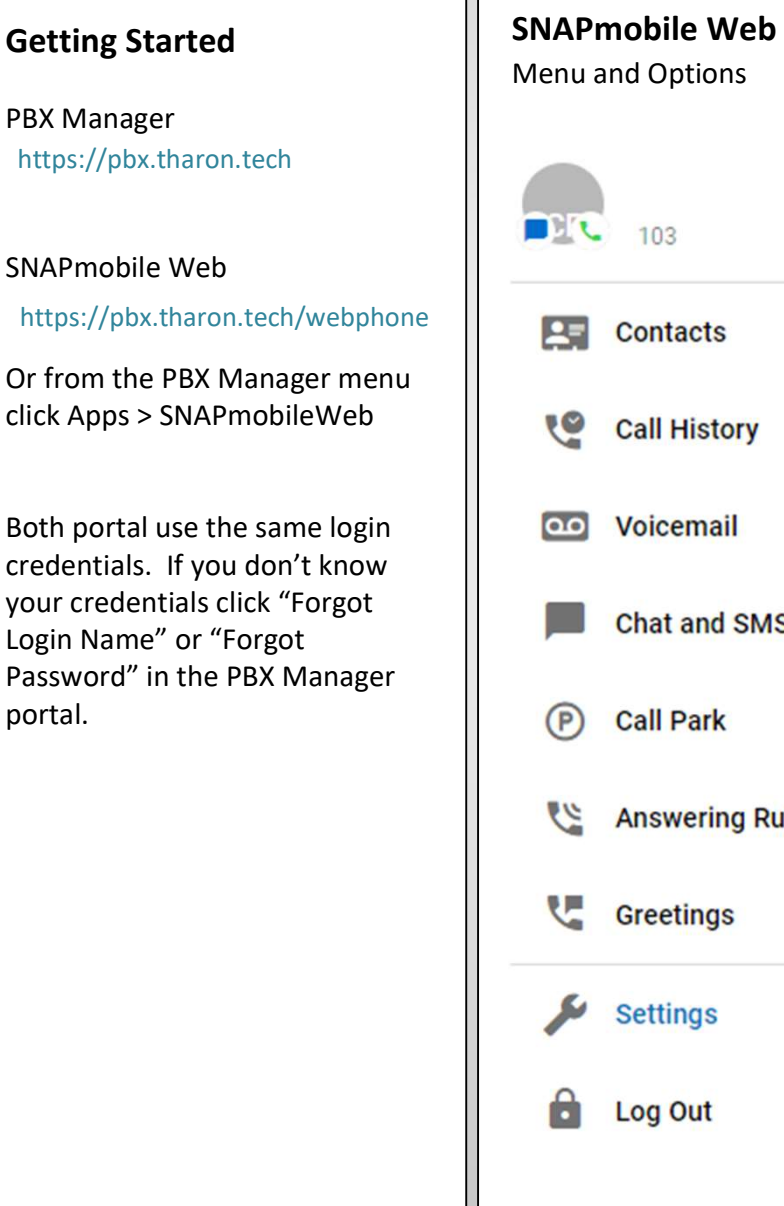

# Menu and Options **Contacts Voicemail** 4 **Chat and SMS Call Park**

- **Answering Rules**
- **Greetings**

## **Settings**

Log Out

### SNAPmobile Web

This is a fully featured web based phone completely independent of your desk phone. If you have a headset or speakers and a microphone you can use a computer to make and receive phone calls on your extension. By default both your desk phone and your Web phone will ring simultaneously.

To install the Web phone as an App, simply click the download button at the top right and click Install. It will add a single click shortcut to the task bar and the Desktop.

#### PBX Manager

This portal can be used to control the settings of your phone. Including voice messages, faxing, call forwarding and viewing call history.

For additional details please visit: Https://tharon.helpdocsonline.com